FPキャプテン

### ライフプラン作成ツール

# 入力画面 **(**詳細入力**)**

### 『FPキャプテン』が開いている状況です

ウェブ・ステージ

### 1級ファイナンシャル・プランニング技能士 ファイナンシャル・プランニング技能士

日本FP協会会員

URL: http://webstage21.com/cf/ E-mail: webstage@ny.airnet.ne.jp TEL : 045-624-9603

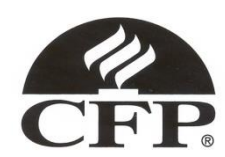

2014/11/30 WebStage 1 **All Right Reserved by webstage** このチャートは説明の為の 『代表例』 であり、この様になるとは限りません。 皆様方におかれましては、ご自身の情報からご自身用 のチャートを作成して下さい。 事前の許可なくして、当資料の無断使用、無断複写、無断配布などは、固くお断りいたします。

インターネット*(*メール*)*からのファイル入手に関して*(1/2)* 

インターネット(メール**)**からファイルを入手し、そのファイルを開きますと次のメッセージが出る場合があり ます。 当FPキャプテン**(EXCEL**ファイル**)**は問題がありませんので、『編集を有効にする』を選択してくだ さい。 ここを押して使用します

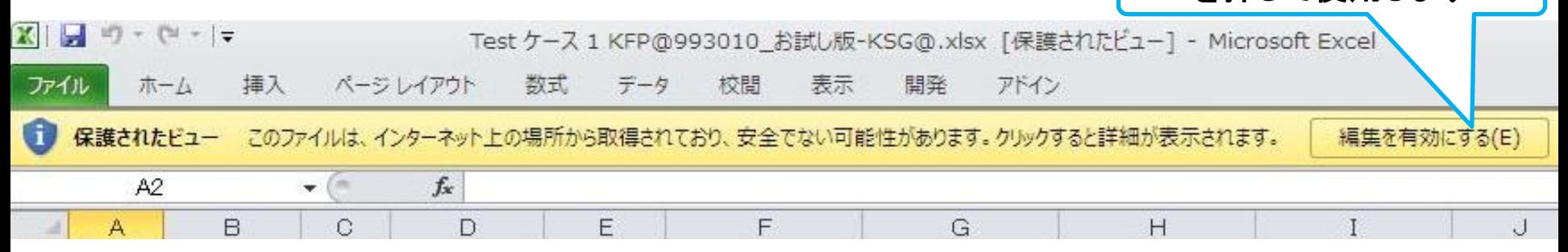

### マクロを有効にする

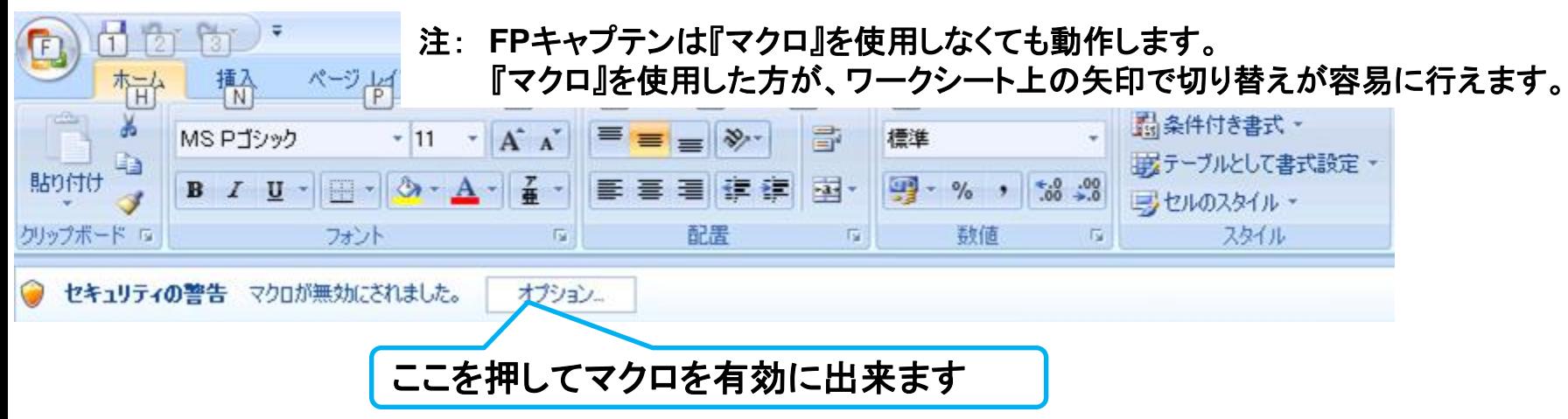

### $_{2014/11/30}$  事前の許可なくして、当資料の無断使用、無断複写、無断配布などは、固くお断りいたします。 2

インターネット*(*メール*)*からのファイル入手に関して*(2/2)* 

### 下記のセキュリティの警告が出た場合には『コンテンツの有効化』を押してください

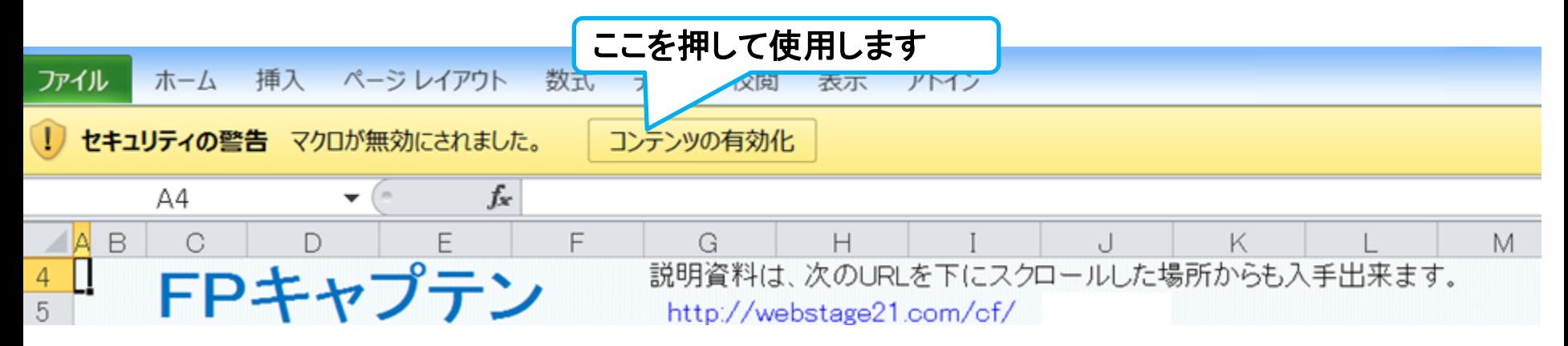

### 下記のセキュリティの警告が出た場合には『はい』を押してください

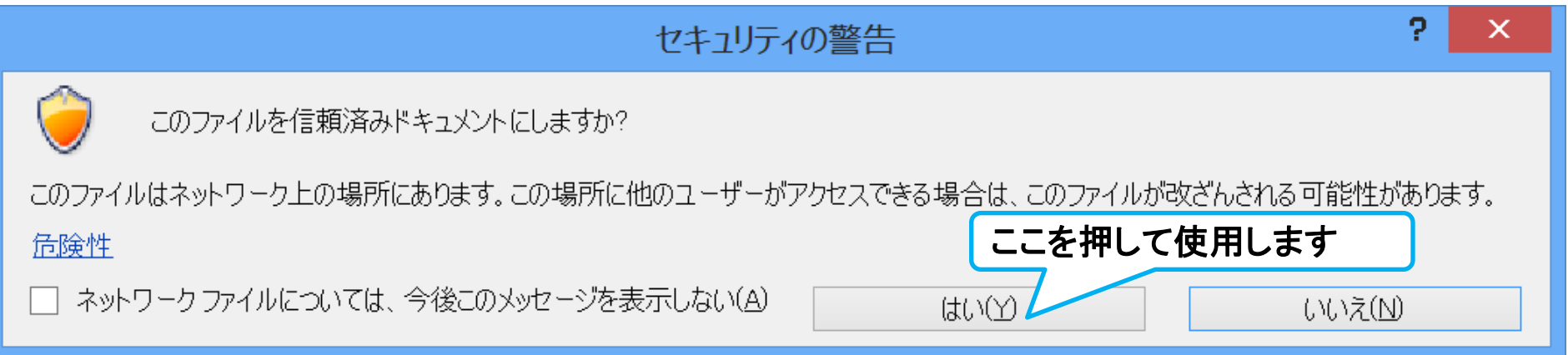

# 『FPキャプテン』 の入出力

ライフプラン作成ツール

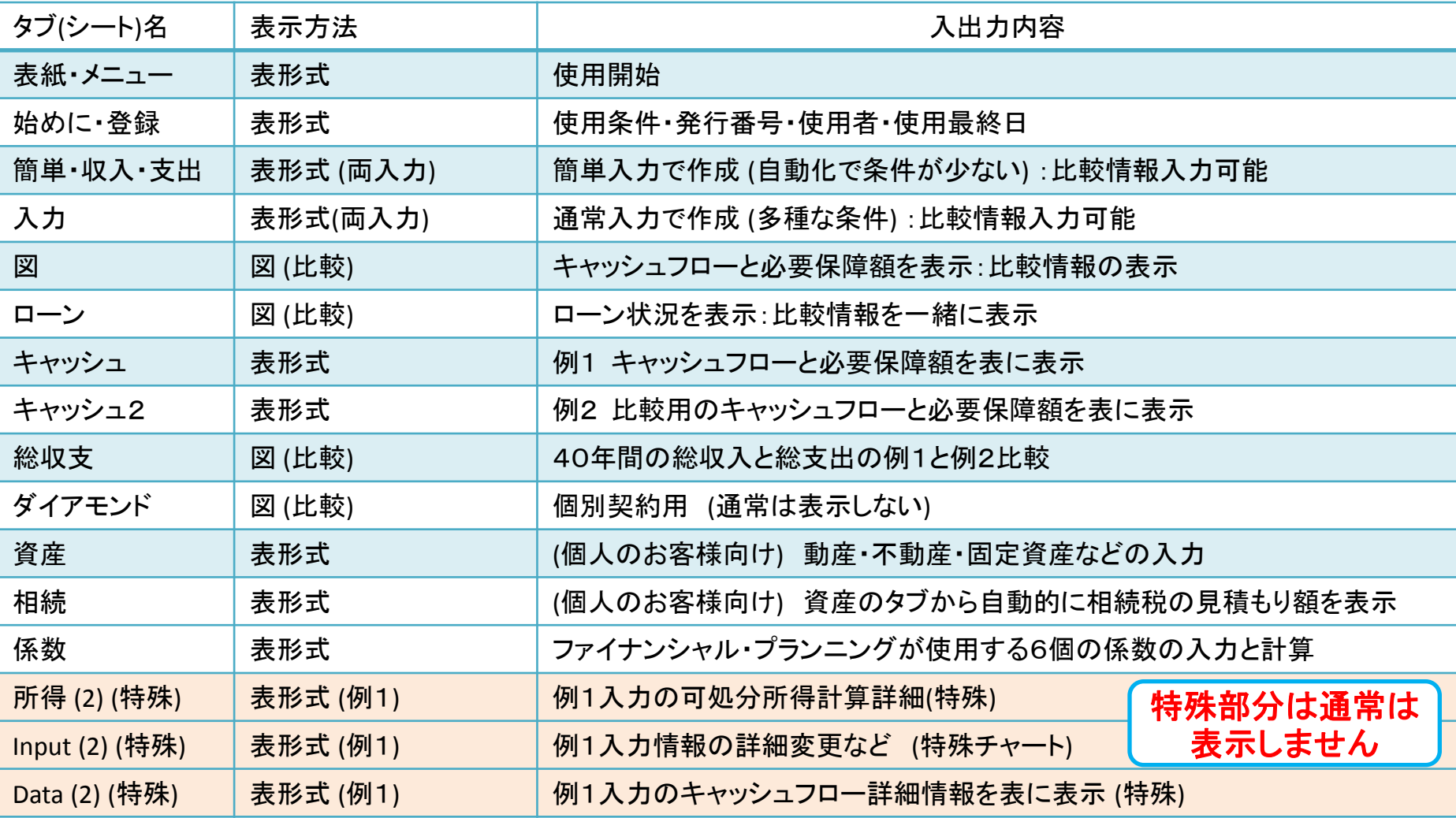

の<sub>2014/1</sub>5 作成して下さい。 事前の許可なくして、当資料の無断使用、無断複写、無断配布などは、固くお断りいたします。<br>- All Bight Beserved by webstage このチャートは説明の為の 『代表例』 であり、この様になるとは限りません。 皆様方におかれましては、ご自身の情報からご自身用 **All Right Reserved by webstage**

## 『FPキャプテン』 の通常入力画面

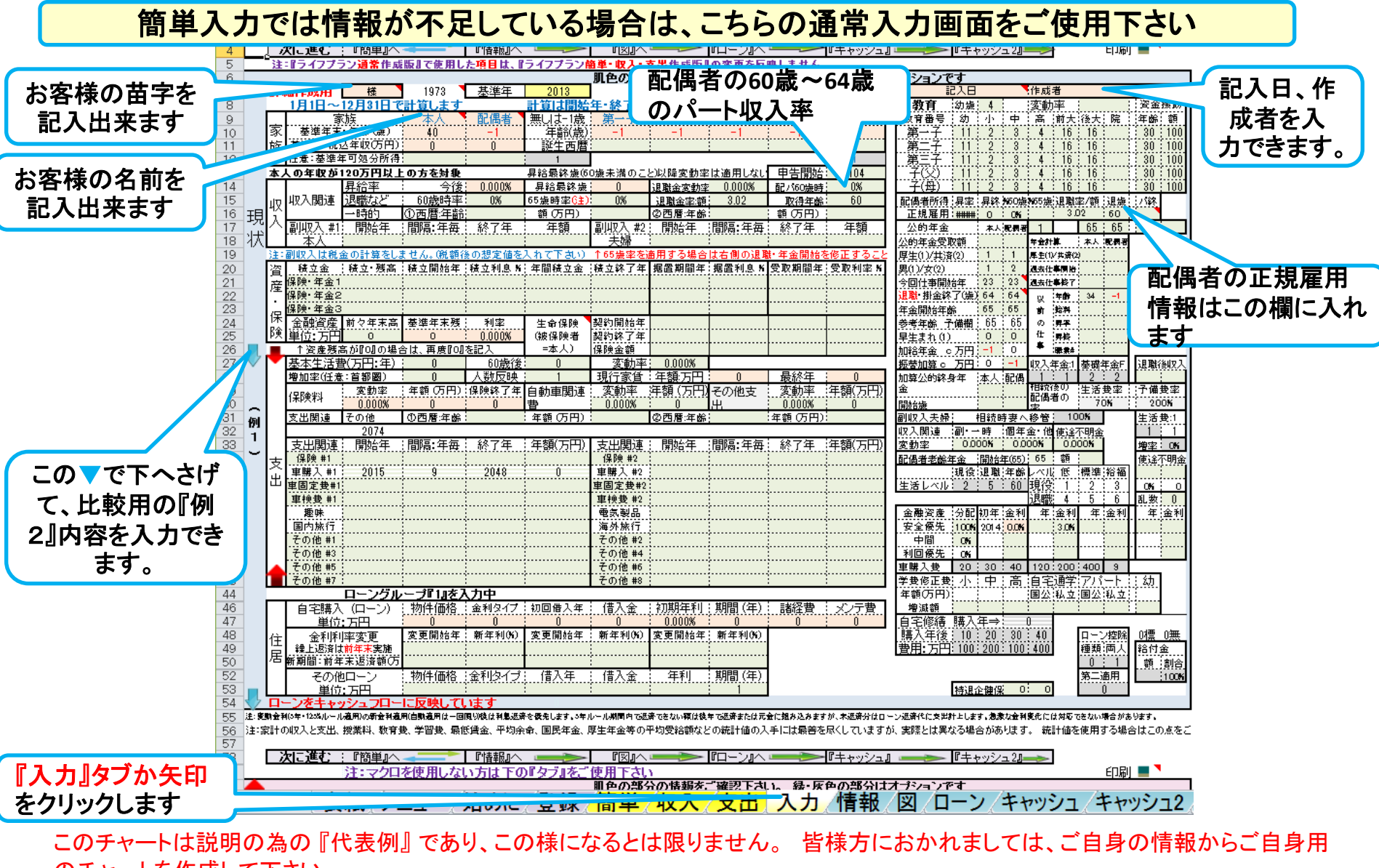

### のチャートを作成して下さい。 事前の許可なくして、当資料の無断使用、無断複写、無断配布などは、固くお断りいたします。

# 『FPキャプテン』 の比較用通常入力画面

### 比較する内容の情報をご記述下さい

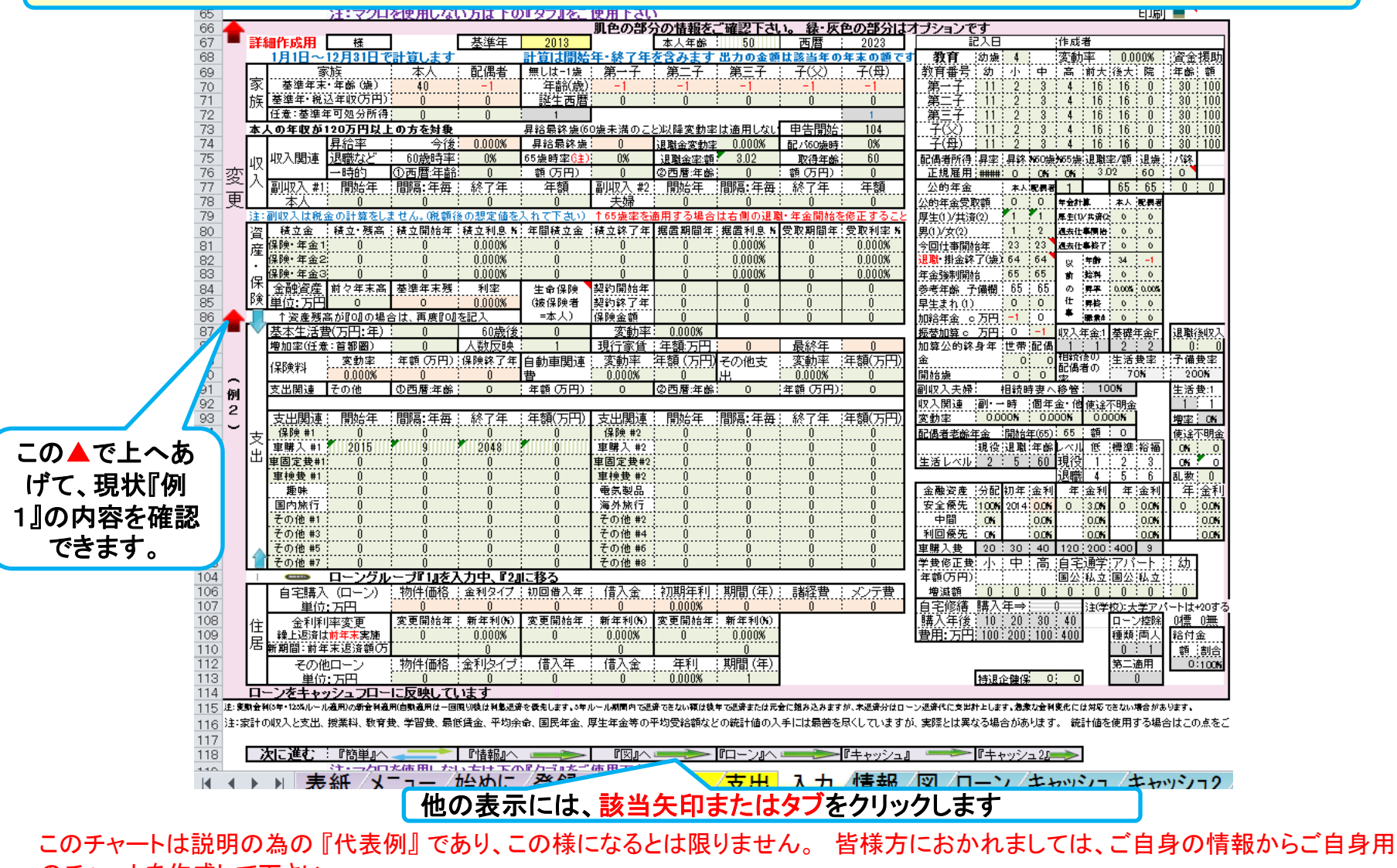

のチャートを作成して下さい。 事前の許可なくして、当資料の無断使用、無断複写、無断配布などは、固くお断りいたします。

2014/11/30 **6 All Right Reserved by webstage**

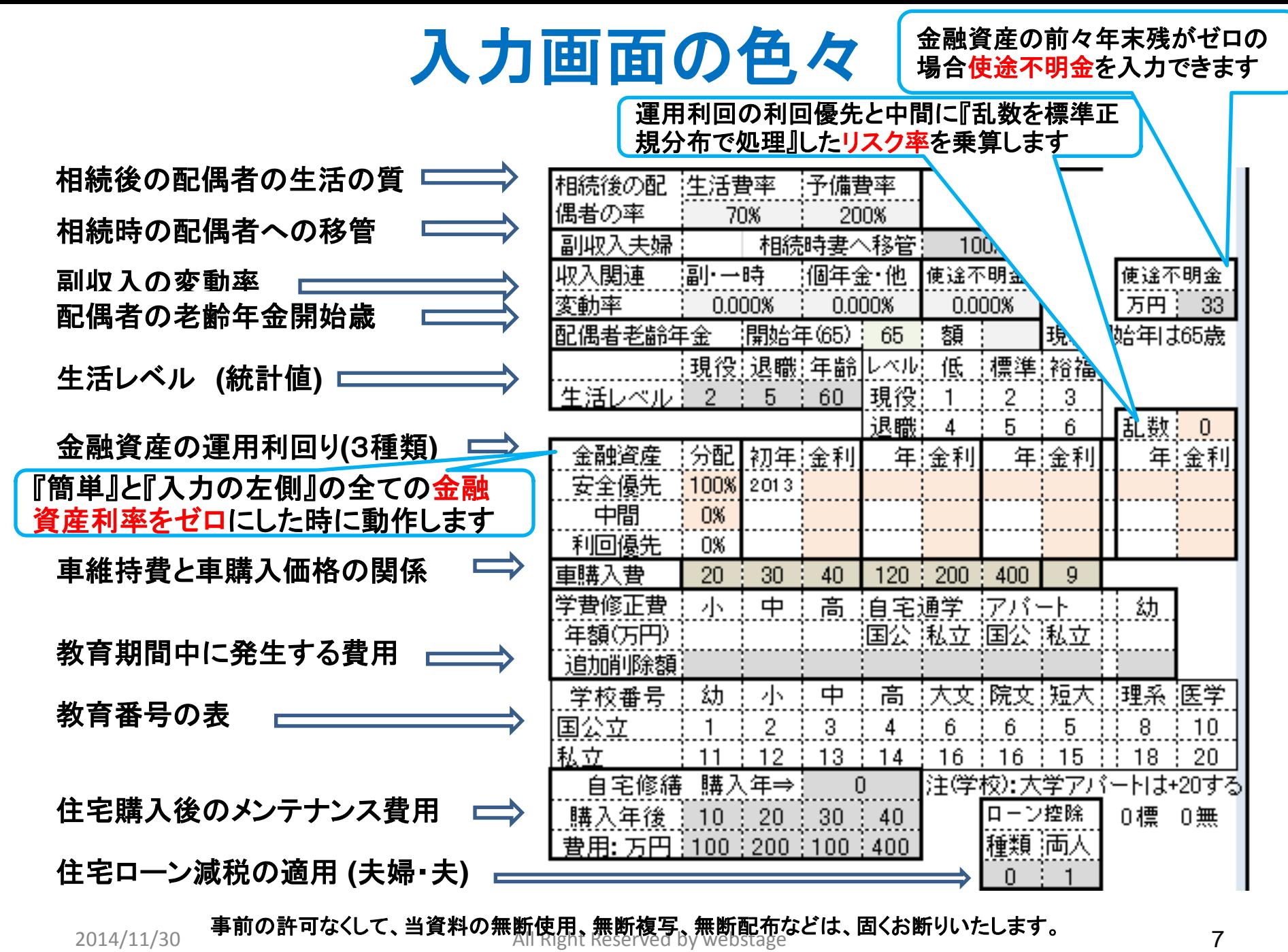

#### 配偶者の**60**歳~**64**歳 のパート収入率 昇給最終歳60歳未満のことル那経変動率は適用しない **申告開始!** 104 世帯主の場合 昇給最終憲] 退職金変動率 配/60歳時) 57 0.000% 0% 退職金率額] 取得年能 65歳時率(年)| 0%  $2.6$ 60 **65**歳時率: ゼロの場合は公的年金を自動計算 退職金: 統計値を使用する場合は、『簡単』タグの退職金を **64**歳の給与**+**年金に対する**65**歳以上の収入の割合 **(**年金収 『**0**』にすると勤務年数に応じた統計値を使用します 入と給与収入などの合計**)** 『0』以外の数を入力しますと、 計算適用は今年**(**基準年**+1**年**)**からです **65**歳以上の年金を計算に反映しませんので、年金の可処 退職前年給料に対する退職金の割合 **(**可処分所得での比較**)** 分を加えた額を入れます。年金強制開始の年齢までの期間 また、値が**50**以上の場合は税込退職金額 **(**万円**)** として計算 に適用します。

配偶者給料:退職金

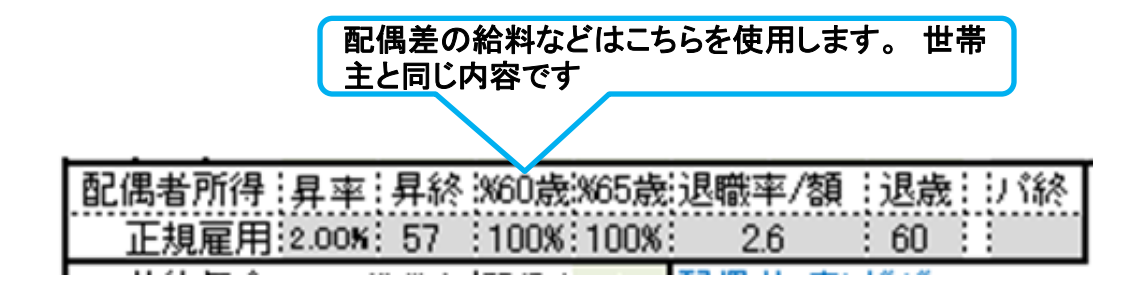

2014/11/30 All Right Reserved by webstage 8 事前の許可なくして、当資料の無断使用、無断複写、無断配布などは、固くお断りいたします。

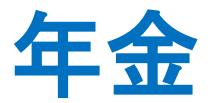

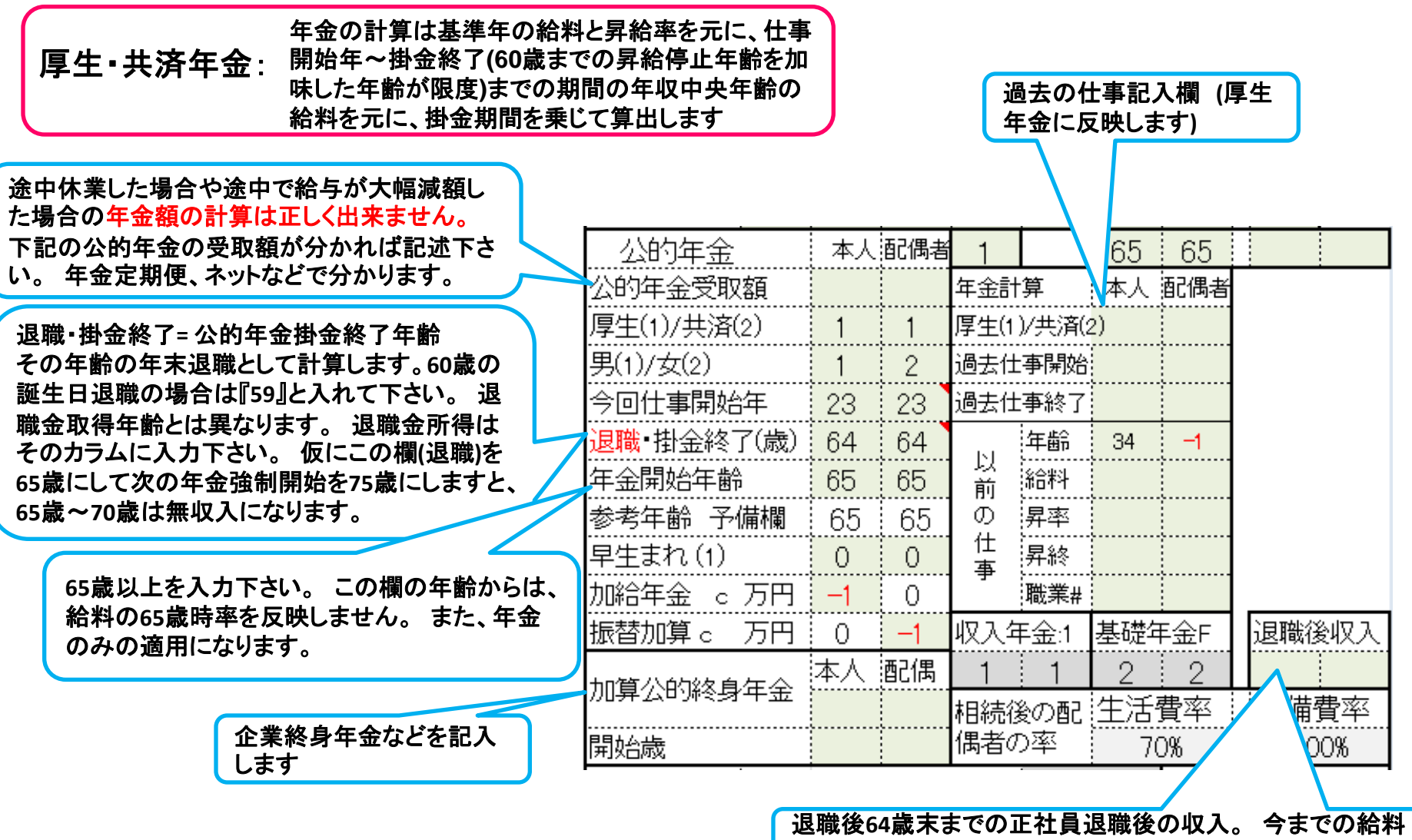

上昇率と、条件により**60**歳昇給率などが適用されます。

2014/11/30 All Right Reserved by webstage 9 事前の許可なくして、当資料の無断使用、無断複写、無断配布などは、固くお断りいたします。

# 教育費・資金援助

大学は前期**(2**年間**)**と後期**(2**年間**)**

学校番号の、

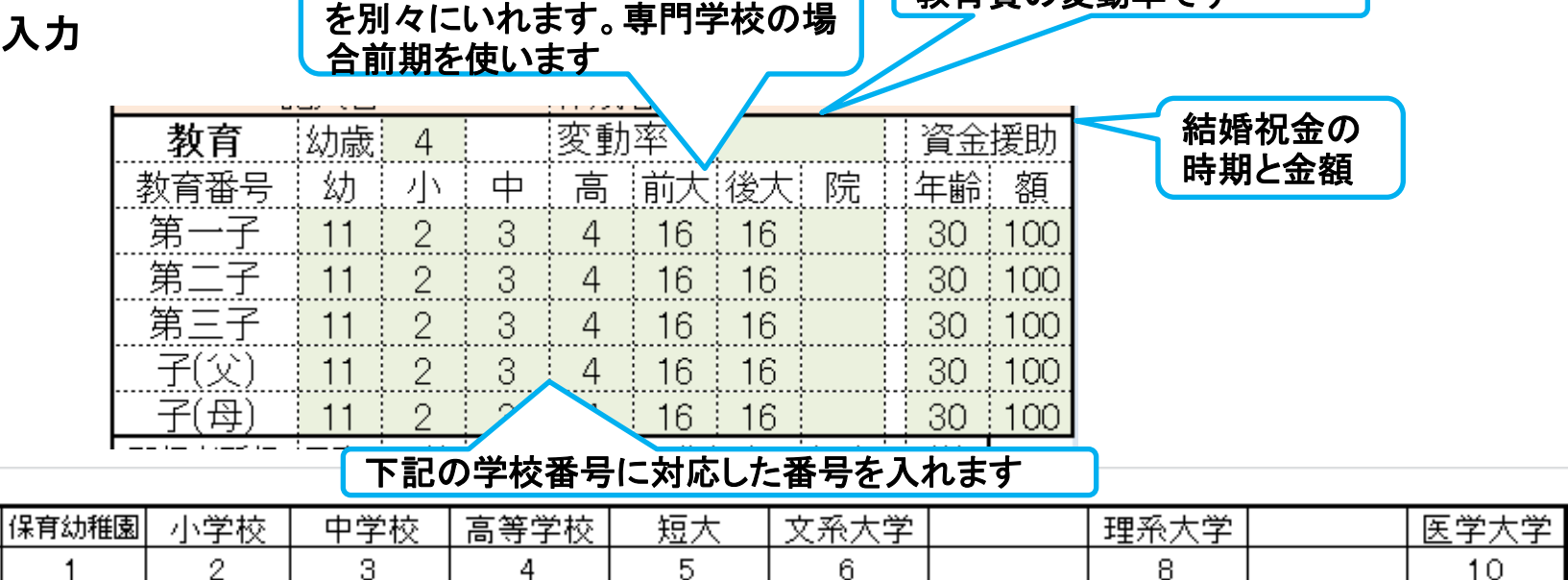

教育費の変動率です

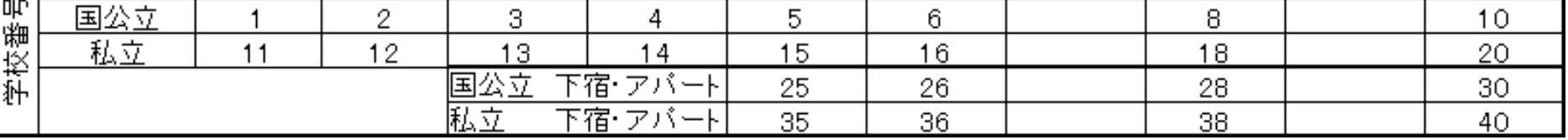

文部科学省『子どもの学習費調査』を基本として使用しています。 修学費、課外活動費、通学費を含みます

学費修正欄

学校番号

番号

学費修正欄を設けていますので、各家庭の状況に合わせてご使用ください 奨学金はマイナスで入力下さい

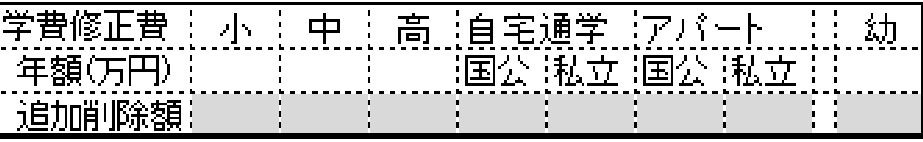

 $_{2014/11/30}$  事前の許可なくして、当資料の無断使用、無断複写、無断配布などは、固くお断りいたします。 10

# 年金・保険金などの積立金の入力

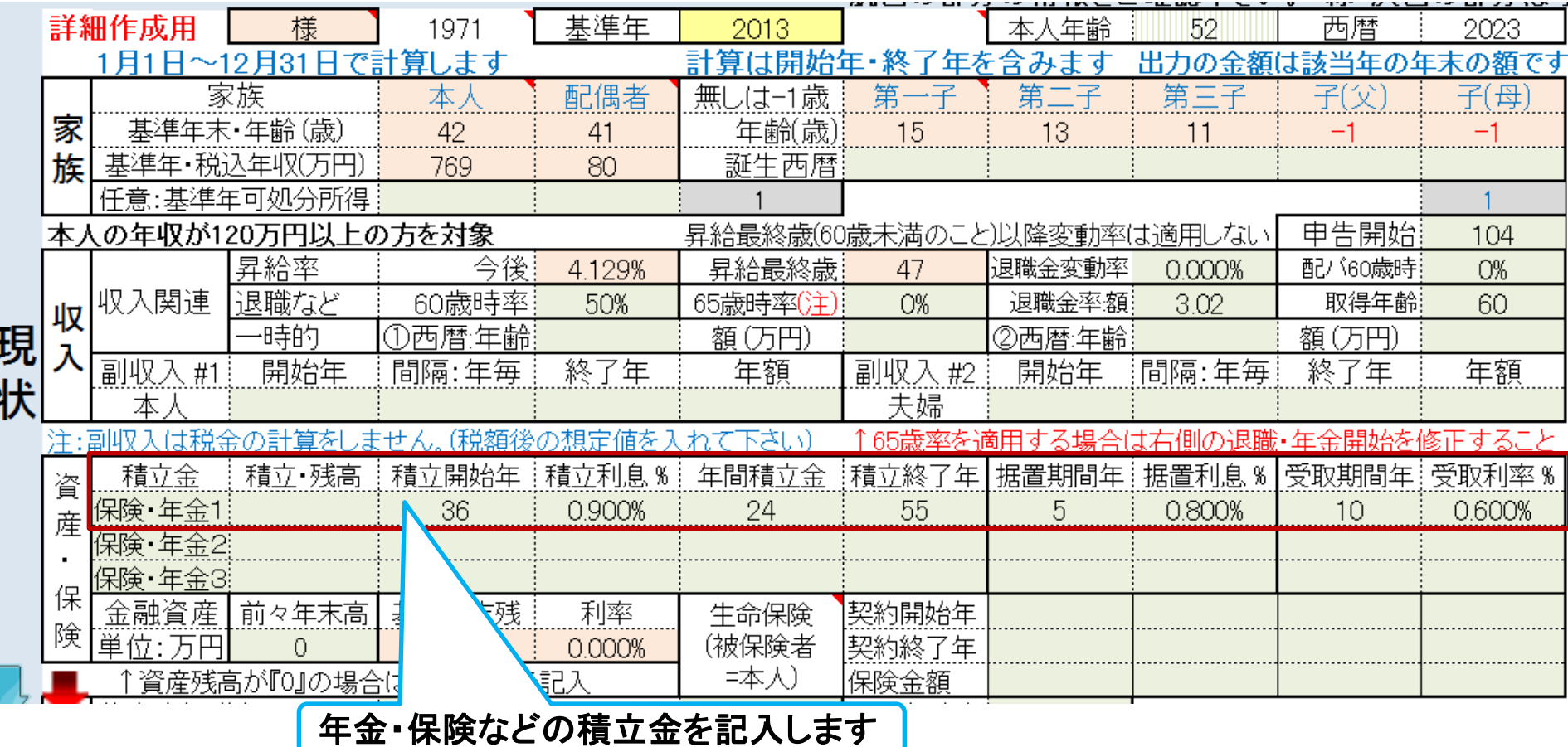

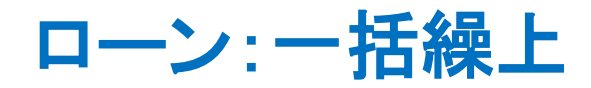

### 情報入力

 $A3$ 

### 変動金利の場合

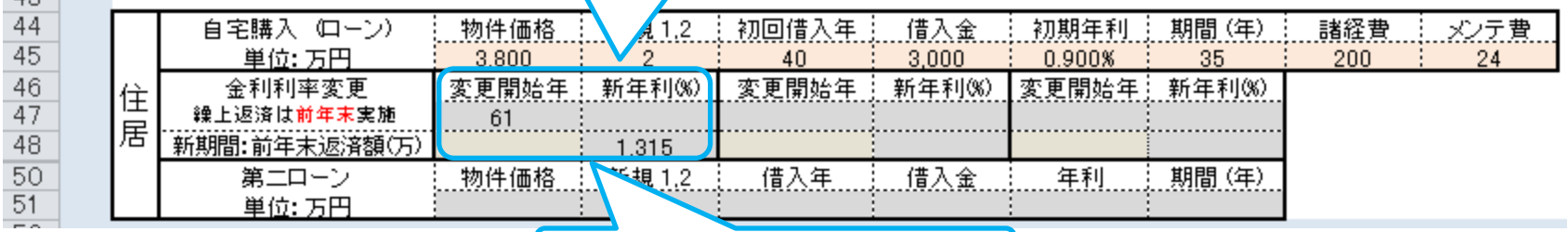

#### ① 一括返済年と額を入力

### ローン状況表示

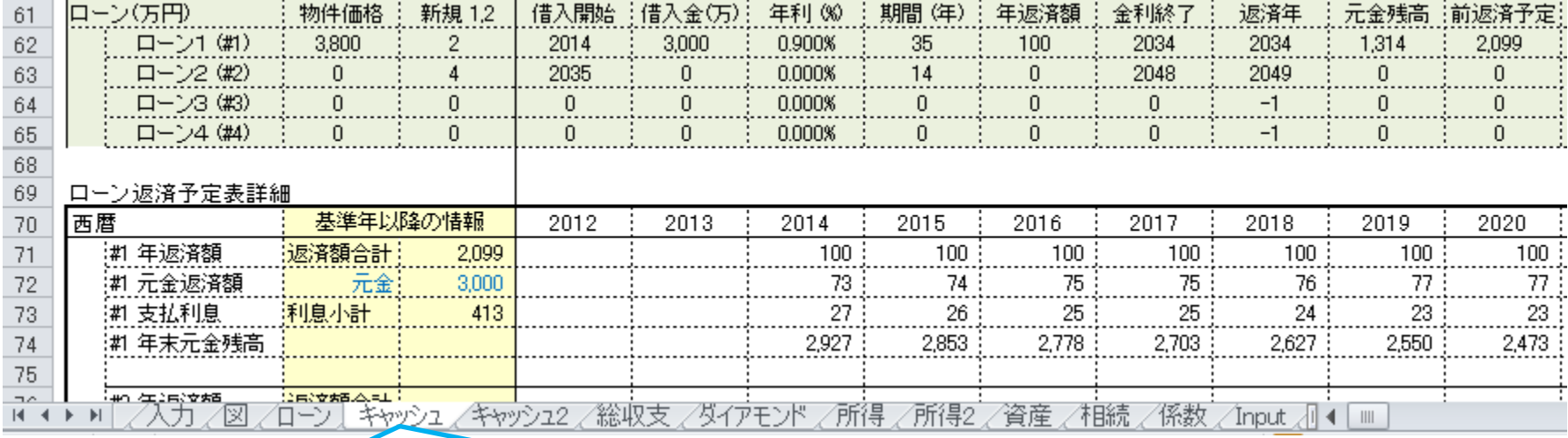

② キャッシュ **(**又は キャッシュ**2)**を開く

### マクロを使用しますと次の矢印でタブ切り替えが可能になります。

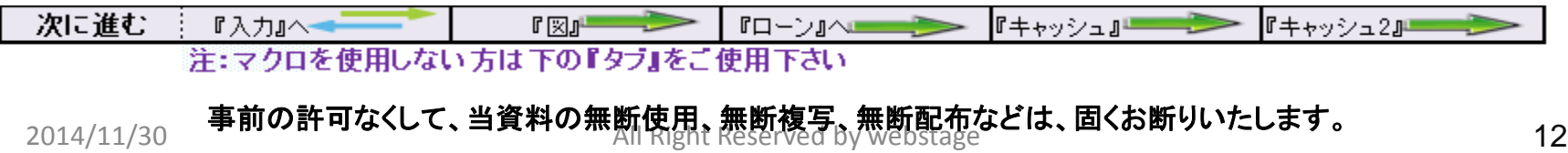

# ローン:一部繰上返済と一括繰上

### 情報入力

変動金利の場合

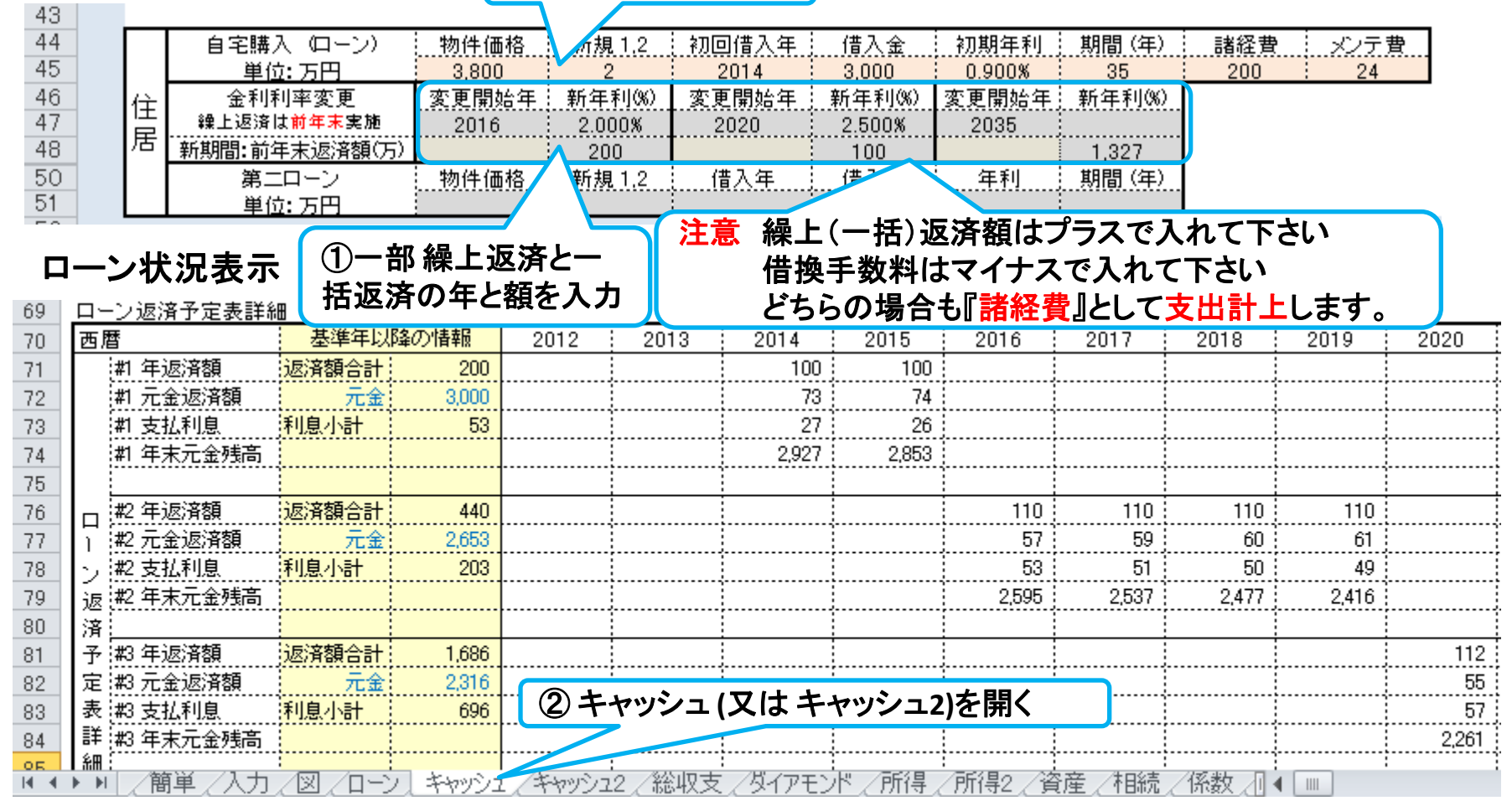

### マクロを使用しますと次の矢印でタブ切り替えが可能になります。

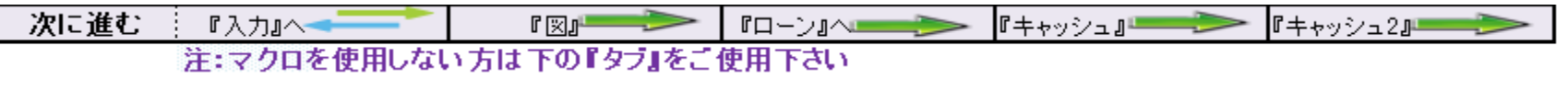

 $_{2014/11/30}$  事前の許可なくして、当資料の無断使用、無断複写、無断配布などは、固くお断りいたします。 13

## 生命保険金と使途不明金の入力 生命保険情報の入力: 入力を開く ⇒ 生命保険欄に入力します

次に進む 『情報』へ  $\sqrt{2}$   $\sim$   $\sqrt{2}$ ► | 『□ ─ ン』へ <del>■■■■■■</del> 『簡単』へ ┣┠キャッシュ』  $\qquad \qquad \Box$ 注:『ライフプラン通常作成版』で使用した項目は、『ライフプラン簡単・収入・支出作成版』の変更を反映しません

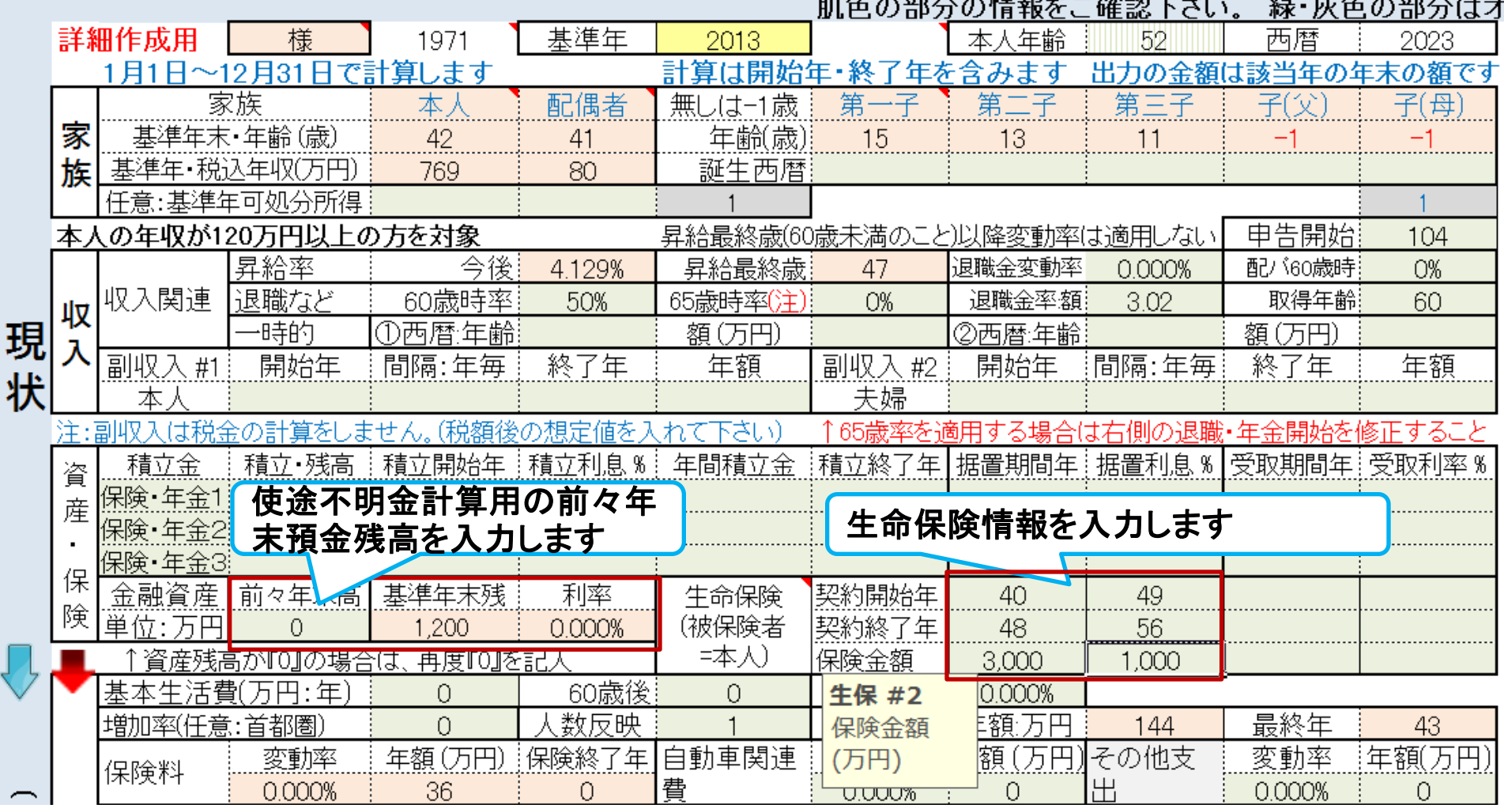

 $\overline{a}$ 

## 参考:年間収支、預金と使途不明金**(**自動計算**)**の関係

注:自動計算の場合は予め判明している使途不明金を『支出』の『その他』に入力します 前々年度預金残高が『0.00001』の場合は、使途不明金を手動で入力できます

### 使途不明金の取り扱い ⇒ 手動入力可能 自動計算

『入力画面の色々』のページ参照

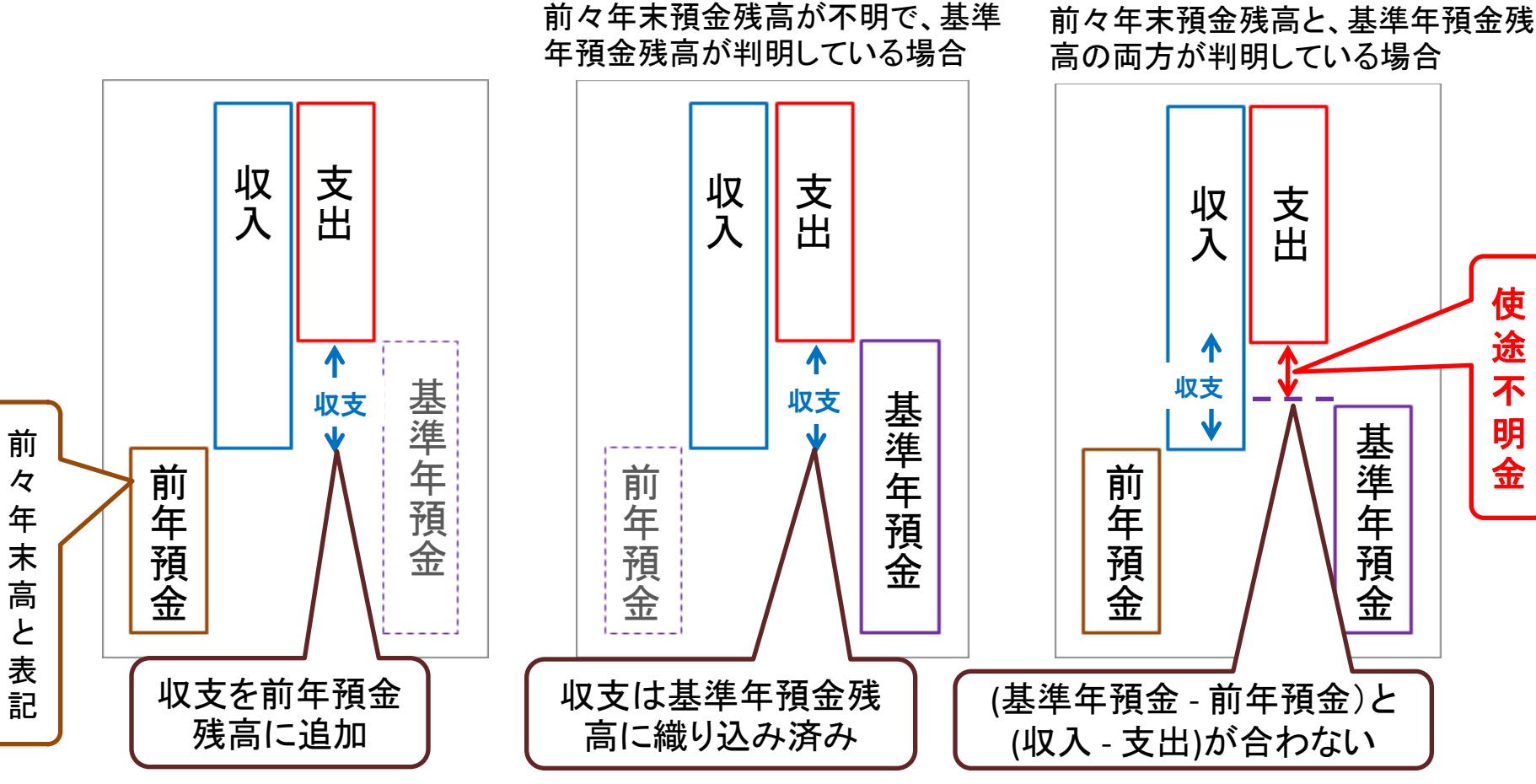

2014/11/30 WebStage 15 **All Right Reserved by webstage** このチャートは説明の為の 『代表例』 であり、この様になるとは限りません。 皆様方におかれましては、ご自身の情報からご自身用 のチャートを作成して下さい。 事前の許可なくして、当資料の無断使用、無断複写、無断配布などは、固くお断りいたします。

# 『FPキャプテン』 の自営業通常入力画面

### 副収入欄に可処分所得をご記述下さい

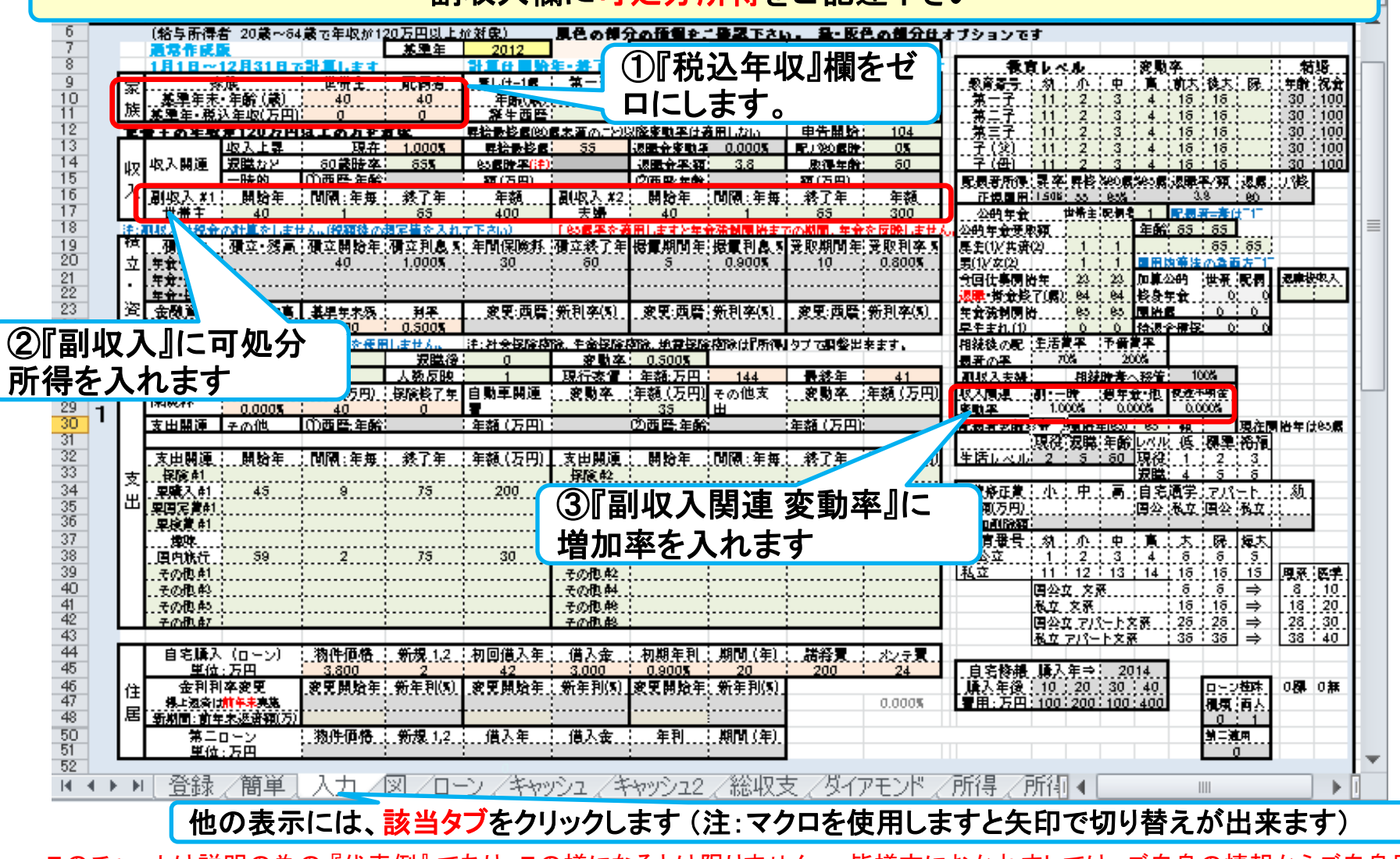

2014/11/30 WebStage 16 **All Right Reserved by webstage** このチャートは説明の為の 『代表例』 であり、この様になるとは限りません。 皆様方におかれましては、ご自身の情報からご自身用 のチャートを作成して下さい。 事前の許可なくして、当資料の無断使用、無断複写、無断配布などは、固くお断りいたします。